## Inpatient Discharges

## **Contents**

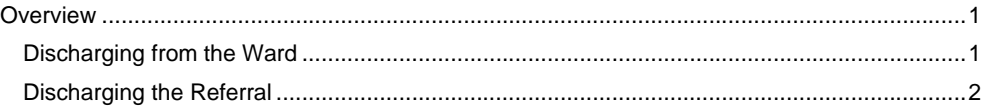

## <span id="page-0-0"></span>**Overview**

When the Episode of Care is complete you MUST Discharge the Client from the Ward and then Discharge the Referral

## <span id="page-0-1"></span>Discharging from the Ward

- Open your ward in **Bed View**
- The **Inpatients** screen will display
- Click on **Patient's Bed icon**
- **Hover** on **Patient's name**
- **Hover** on **Discharge**
- Click **Discharge Patient**

The **Inpatient Discharge** screen will display

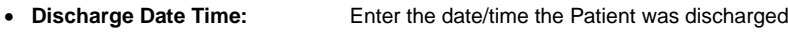

- **Method:** Complete as required
- **Destination:** Complete as required

• **Destination Address:** Complete if required by entering the **Postcode** and selecting from the

 list or click **Manual Entry** and enter the address ation Add

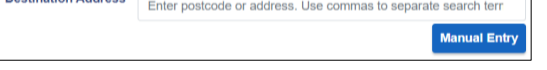

- **Comment**: Complete if required
- Click **Save**

The **Inpatients** screen will display in **Bed View** and the bed will now be empty

Now the Patient has been discharged from the ward, their referral will also need to be discharged.

<span id="page-1-0"></span>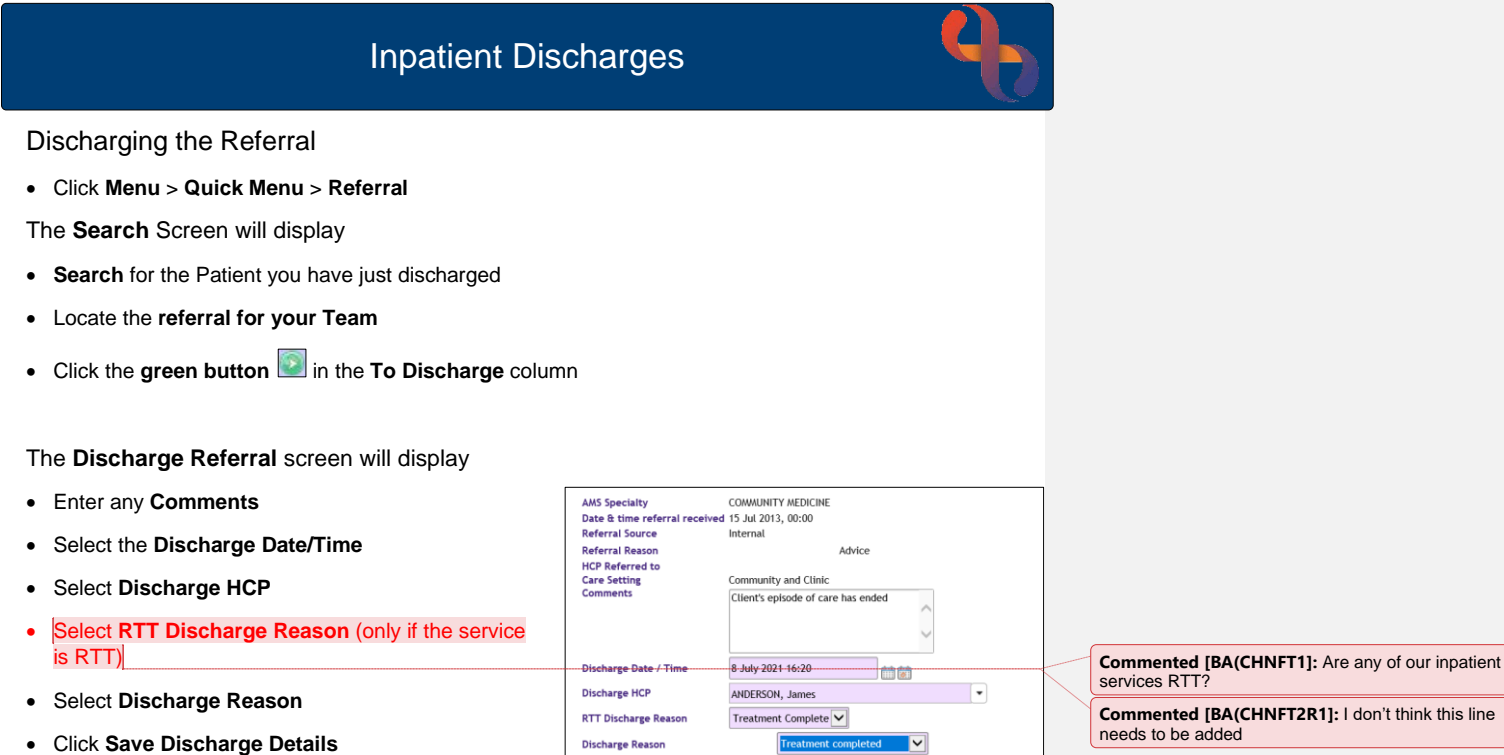

The **discharged** referral will display in **pink** below any active referrals

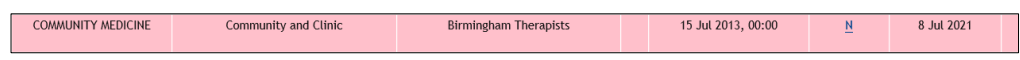